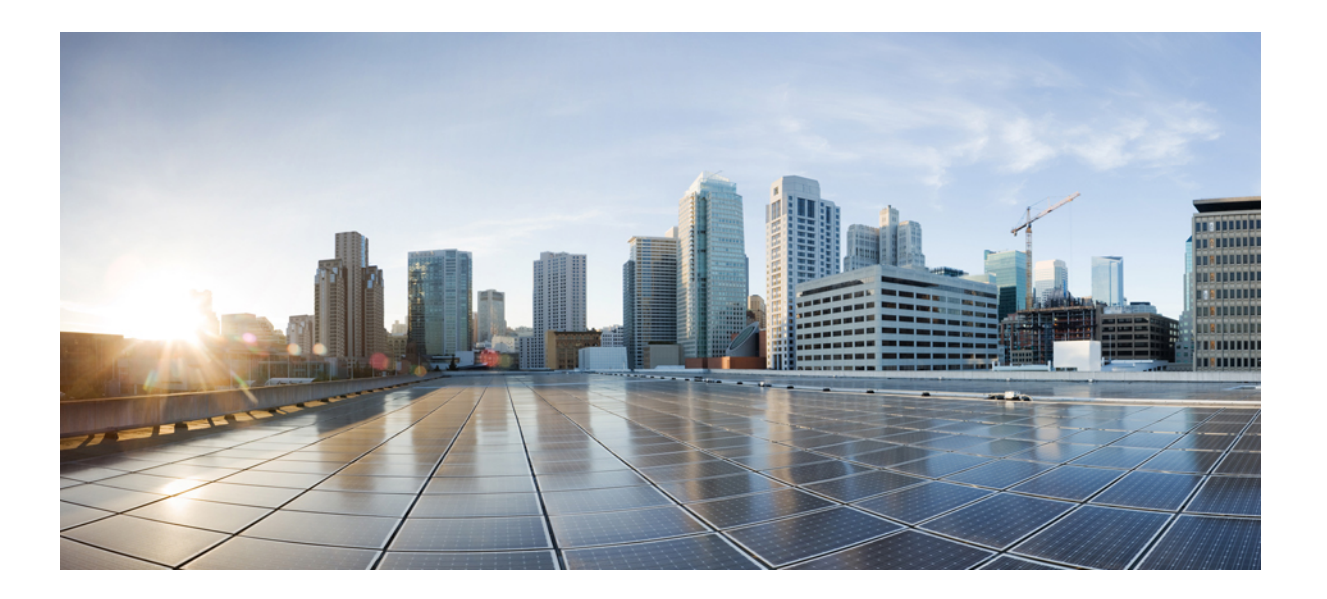

## **Cisco Unified SIP Phone 3905** ユーザ ガイド **for Cisco Unified Communications Manager 10.0**(**SIP**)

初版:2013 年 10 月 17 日

### シスコシステムズ合同会社

〒107-6227 東京都港区赤坂9-7-1 ミッドタウン・タワー http://www.cisco.com/jp お問い合わせ先:シスコ コンタクトセンター 0120-092-255 (フリーコール、携帯・PHS含む) 電話受付時間:平日 10:00~12:00、13:00~17:00 http://www.cisco.com/jp/go/contactcenter/

【注意】シスコ製品をご使用になる前に、安全上の注意( **www.cisco.com/jp/go/safety\_warning/** ) をご確認ください。本書は、米国シスコ発行ドキュメントの参考和訳です。リンク情報につきま しては、日本語版掲載時点で、英語版にアップデートがあり、リンク先のページが移動**/**変更され ている場合がありますことをご了承ください。あくまでも参考和訳となりますので、正式な内容 については米国サイトのドキュメントを参照ください。また、契約等の記述については、弊社販 売パートナー、または、弊社担当者にご確認ください。

このマニュアルに記載されている仕様および製品に関する情報は、予告なしに変更されることがあります。 このマニュアルに記載されている表現、情報、および推奨 事項は、すべて正確であると考えていますが、明示的であれ黙示的であれ、一切の保証の責任を負わないものとします。 このマニュアルに記載されている製品の使用 は、すべてユーザ側の責任になります。

対象製品のソフトウェア ライセンスおよび限定保証は、製品に添付された『Information Packet』に記載されています。 添付されていない場合には、代理店にご連絡く ださい。

FCC クラス A 準拠装置に関する記述:この装置はテスト済みであり、FCC ルール Part 15 に規定された仕様のクラス A デジタル装置の制限に準拠していることが確認 済みです。 これらの制限は、商業環境で装置を使用したときに、干渉を防止する適切な保護を規定しています。 この装置は、無線周波エネルギーを生成、使用、また は放射する可能性があり、この装置のマニュアルに記載された指示に従って設置および使用しなかった場合、ラジオおよびテレビの受信障害が起こることがあります。 住宅地でこの装置を使用すると、干渉を引き起こす可能性があります。その場合には、ユーザ側の負担で干渉防止措置を講じる必要があります。

FCC クラス B 準拠装置に関する記述:この装置はテスト済みであり、FCC ルール Part 15 に規定された仕様のクラス B デジタル装置の制限に準拠していることが確認 済みです。 これらの制限は、住宅地で使用したときに、干渉を防止する適切な保護を規定しています。 この装置は、無線周波エネルギーを生成、使用、または放射す る可能性があり、指示に従って設置および使用しなかった場合、ラジオおよびテレビの受信障害が起こることがあります。 ただし、特定の設置条件において干渉が起 きないことを保証するものではありません。 装置がラジオまたはテレビ受信に干渉する場合には、次の方法で干渉が起きないようにしてください。干渉しているかど うかは、装置の電源のオン/オフによって判断できます。

- 受信アンテナの向きを変えるか、場所を移動します。
- 装置と受信機との距離を離します。
- 受信機と別の回路にあるコンセントに装置を接続します。
- 販売業者またはラジオやテレビに詳しい技術者に連絡します。

シスコでは、この製品の変更または改造を認めていません。変更または改造した場合には、FCC認定が無効になり、さらに製品を操作する権限を失うことになります。

The Cisco implementation of TCP header compression is an adaptation of a program developed by the University of California, Berkeley (UCB) as part of UCB's public domain version of the UNIX operating system. All rights reserved. Copyright © 1981, Regents of the University of California.

ここに記載されている他のいかなる保証にもよらず、各社のすべてのマニュアルおよびソフトウェアは、障害も含めて「現状のまま」として提供されます。 シスコお よびこれら各社は、商品性の保証、特定目的への準拠の保証、および権利を侵害しないことに関する保証、あるいは取引過程、使用、取引慣行によって発生する保証 をはじめとする、明示されたまたは黙示された一切の保証の責任を負わないものとします。

いかなる場合においても、シスコおよびその供給者は、このマニュアルの使用または使用できないことによって発生する利益の損失やデータの損傷をはじめとする、 間接的、派生的、偶発的、あるいは特殊な損害について、あらゆる可能性がシスコまたはその供給者に知らされていても、それらに対する責任を一切負わないものと します。

このマニュアルで使用しているIPアドレスおよび電話番号は、実際のアドレスおよび電話番号を示すものではありません。マニュアル内の例、コマンド出力、ネット ワーク トポロジ図、およびその他の図は、説明のみを目的として使用されています。 説明の中に実際のアドレスおよび電話番号が使用されていたとしても、それは意 図的なものではなく、偶然の一致によるものです。

Cisco and the Cisco logo are trademarks or registered trademarks of Cisco and/or its affiliates in the U.S. and other countries. To view a list of Cisco trademarks, go to this URL: [http://](http://www.cisco.com/go/trademarks) WWW.CISCO.COM/gO/trademarks. Third-party trademarks mentioned are the property of their respective owners. The use of the word partner does not imply a partnership relationship between Cisco and any other company. (1110R)

© 2014 Cisco Systems, Inc. All rights reserved.

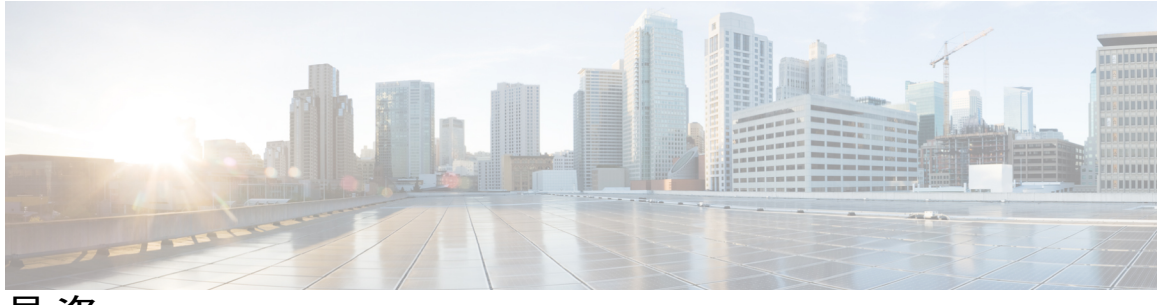

目次

#### [使用する前に](#page-4-0) **1**

[アクセシビリティ機能](#page-4-1) **1**

[電話機の接続部](#page-4-2) **1**

[ボタンとハードウェア](#page-6-0) **3**

[電話機の画面](#page-8-0) **5**

[フットスタンド](#page-9-0) **6**

[受話器受け台の調整](#page-9-1) **6**

#### [基本操作](#page-12-0) **9**

[コールを発信する](#page-12-1) **9**

[番号をリダイヤルする](#page-12-2) **9**

[国際電話番号のダイヤル](#page-13-0) **10**

[強制承認コードを使用したコールの発信](#page-13-1) **10**

#### [コールに応答する](#page-13-2) **10**

[フックフラッシュを使用したコールへの応答](#page-14-0) **11**

[ピックアップを使用したコールへの応答](#page-14-1) **11**

グループ [ピックアップを使用したコールへの応答](#page-14-2) **11**

[コール待機通知への応答](#page-15-0) **12**

#### [コールの管理](#page-15-1) **12**

[すべてのコールの転送](#page-15-2) **12**

- [別の番号へのコールの転送](#page-16-0) **13**
- [転送完了前のコールの切り替え](#page-16-1) **13**

[コールの保留](#page-17-0) **14**

#### [電話機のミュート](#page-17-1) **14**

#### [会議](#page-17-2) **14**

[会議の設定](#page-18-0) **15**

[会議からの参加者の切断](#page-18-1) **15**

[電話の情報の表示](#page-18-2) **15**

シスコ ユニファイド [コミュニケーション](#page-19-0) セルフ ケア ポータル へのログイン **16**

#### [通話履歴](#page-22-0) **19**

[通話履歴の表示](#page-22-1) **19**

[通話履歴からのダイヤル](#page-23-0) **20**

#### [ボイスメール](#page-24-0) **21**

[ボイスメールの個人設定](#page-24-1) **21**

ボイス [メッセージの確認](#page-24-2) **21**

ボイス [メッセージの聞き取り](#page-25-0) **22**

#### [高度な操作](#page-26-0) **23**

[コール機能](#page-26-1) **23**

[自動応答](#page-26-2) **23**

[自動割り込み](#page-26-3) **23**

[共有回線](#page-26-4) **23**

[電話のページング](#page-27-0) **24**

#### [ユーザ設定](#page-30-0) **27**

[着信音の変更](#page-30-1) **27**

[回線の設定](#page-30-2) **27**

#### [製品の安全性とセキュリティ](#page-32-0) **29**

[安全性とパフォーマンスに関する情報](#page-32-1) **29**

[停電](#page-32-2) **29**

[外部デバイス](#page-32-3) **29**

Bluetooth ワイヤレス [ヘッドセットのパフォーマンス](#page-33-0) **30**

[電源について](#page-33-1) **30**

#### FCC [適合宣言](#page-33-2) **30**

FCC Part 15.21 [適合宣言](#page-34-0) **31**

FCC RF [被曝に関する宣言](#page-34-1) **31**

FCC 受信機およびクラス B [デジタル装置の適合宣言](#page-34-2) **31**

[シスコ製品のセキュリティの概要](#page-34-3) **31**

#### [保証](#page-36-0) **33**

[シスコ製品\(ハードウェア\)に関する](#page-36-1) 1 年間の限定保証規定 **33**

<span id="page-4-0"></span>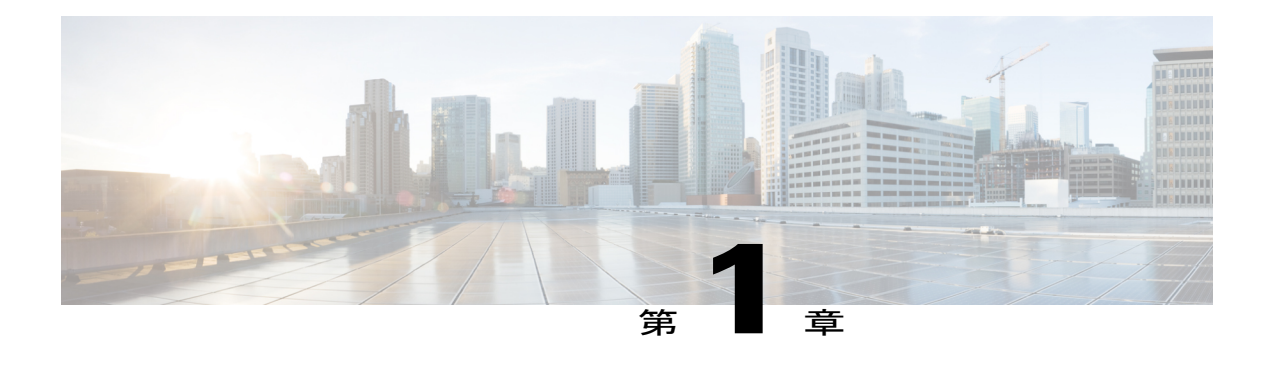

# 使用する前に

- [アクセシビリティ機能](#page-4-1), 1 ページ
- [電話機の接続部](#page-4-2), 1 ページ
- [ボタンとハードウェア](#page-6-0), 3 ページ
- [電話機の画面](#page-8-0), 5 ページ
- [フットスタンド](#page-9-0), 6 ページ
- [受話器受け台の調整](#page-9-1), 6 ページ

# <span id="page-4-1"></span>アクセシビリティ機能

Cisco UnifiedSIPPhone 3905 には、視覚障がい、聴覚障がい、運動障がいを持つユーザのためのア クセシビリティ機能があります。

http://www.cisco.com/en/US/docs/voice\_ip\_comm/cuipph/all\_models/accessibility/english/user/guide/access [3905.html](http://www.cisco.com/en/US/docs/voice_ip_comm/cuipph/all_models/accessibility/english/user/guide/access_3905.html)

アクセシビリティの詳細については、シスコの Web サイトを参照してください。

<http://www.cisco.com/web/about/responsibility/accessibility/index.html>

## <span id="page-4-2"></span>電話機の接続部

次の図を使用して、電話機をネットワークに接続します。

 $\mathbf I$ 

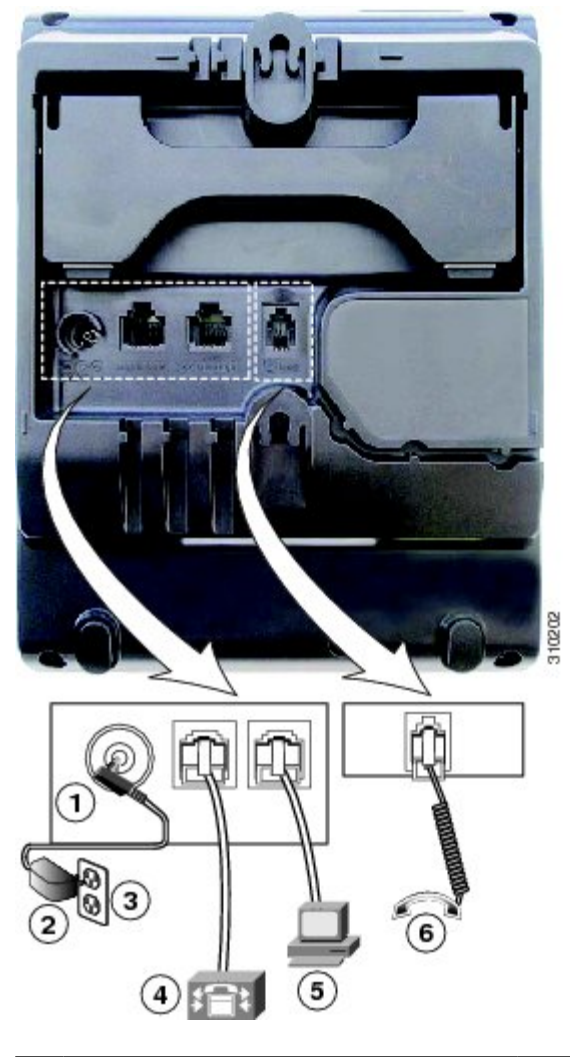

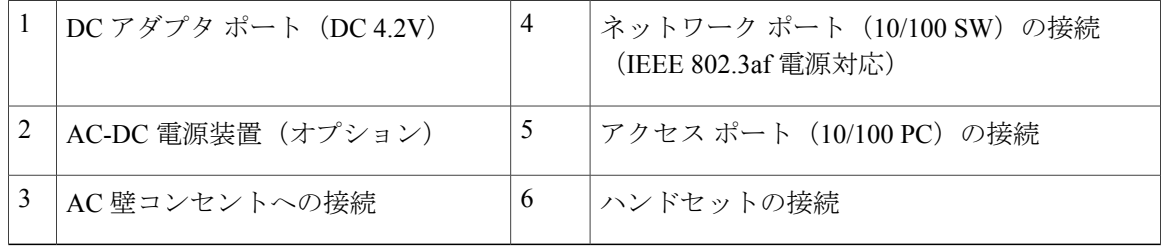

 $\Gamma$ 

# <span id="page-6-0"></span>ボタンとハードウェア

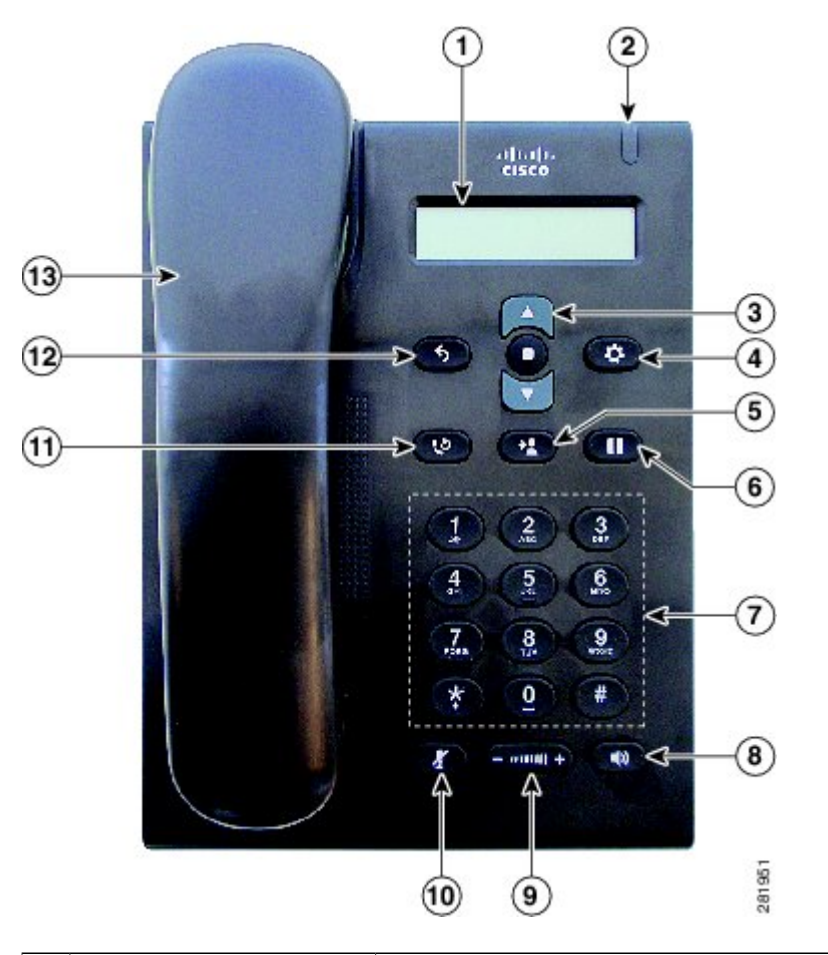

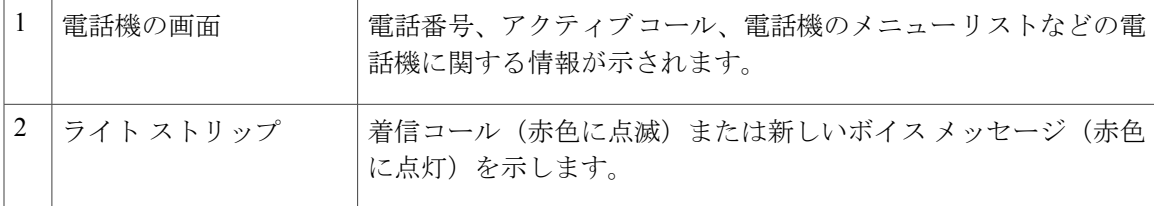

 $\mathbf I$ 

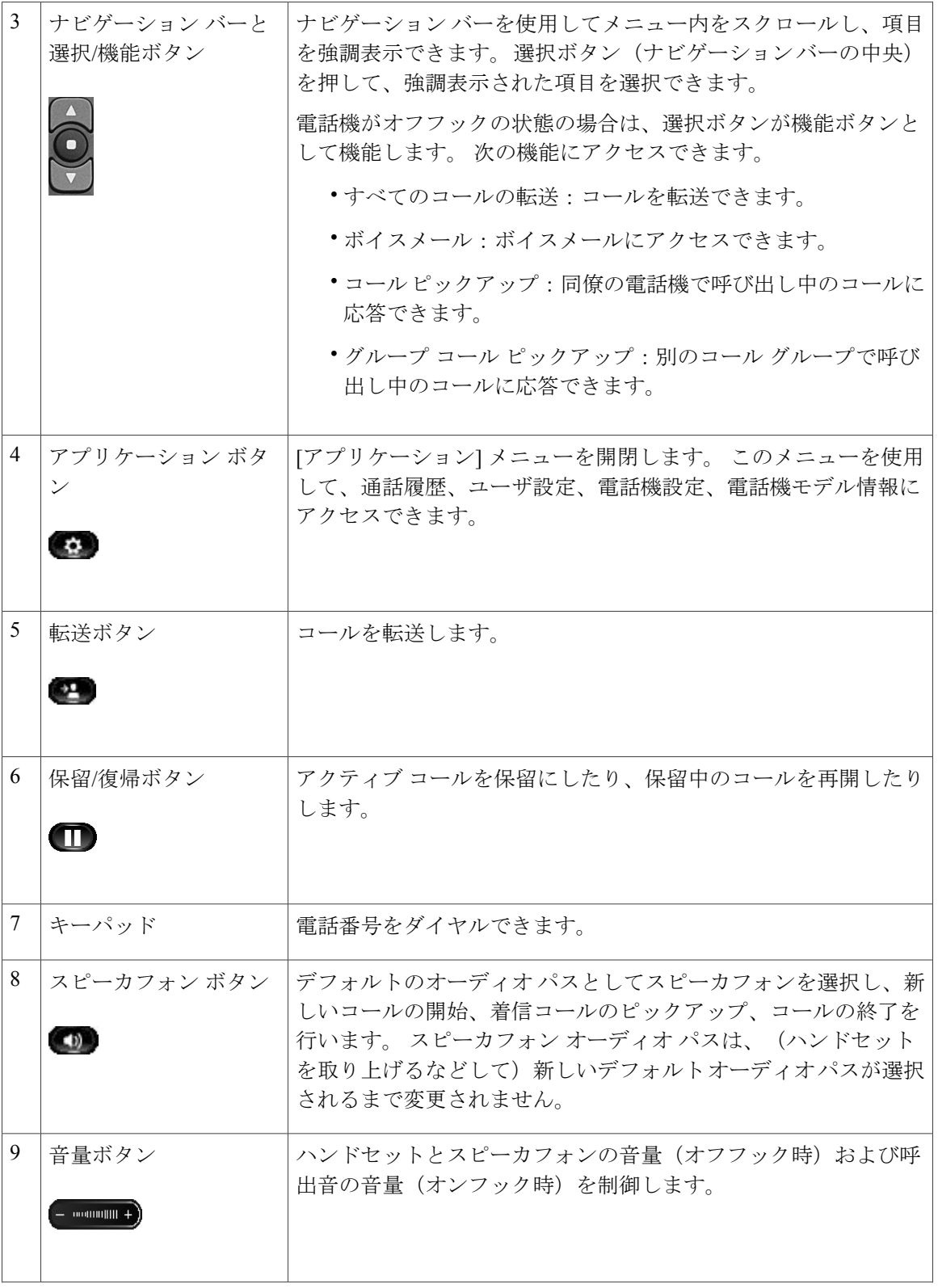

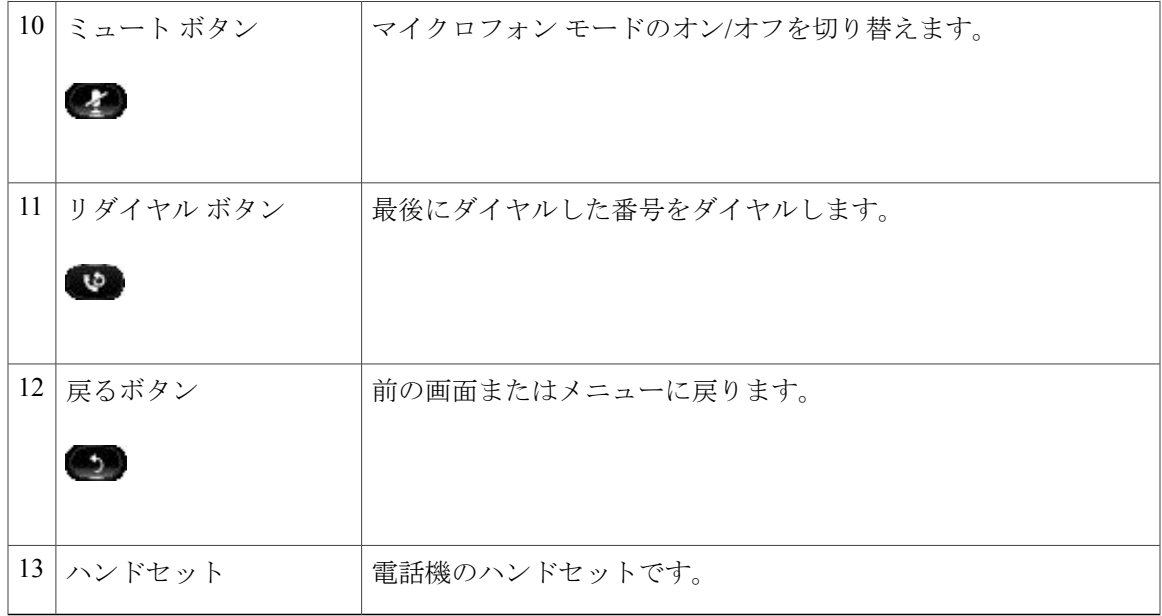

# <span id="page-8-0"></span>電話機の画面

 $\overline{\phantom{a}}$ 

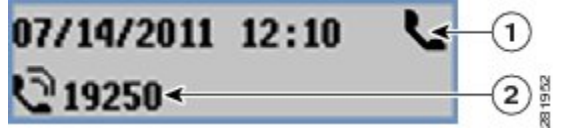

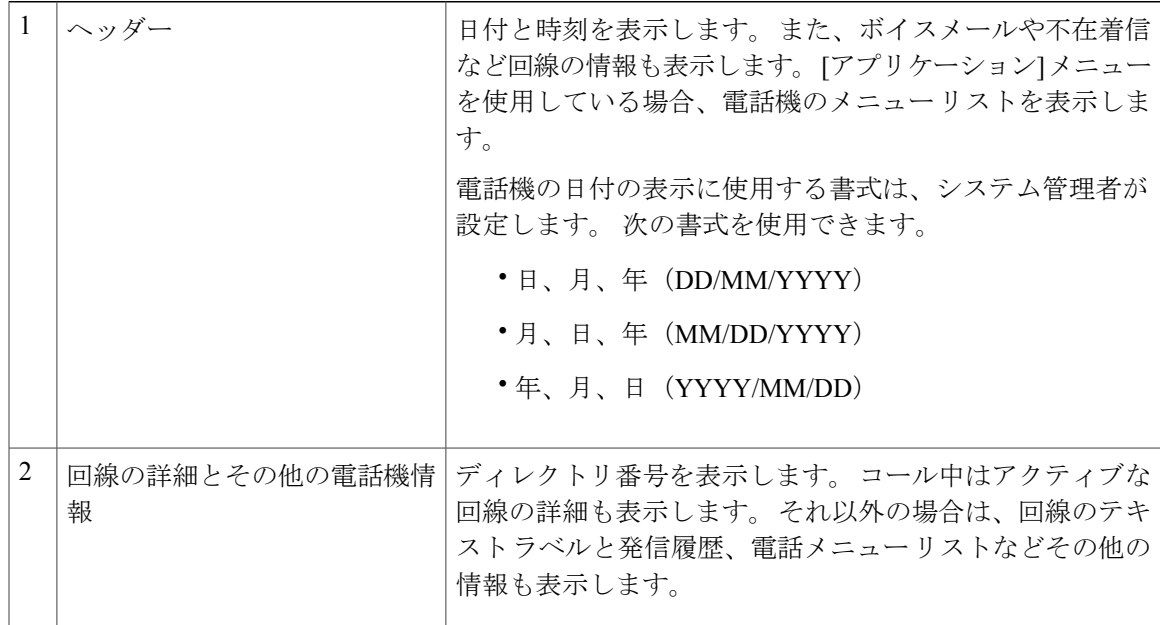

# <span id="page-9-0"></span>フットスタンド

Cisco Unified IP Phone 3905 には、折りたたみ式のフットスタンドが付きます。 フットスタンドを 開くと、電話機の表示角度を高くできます。

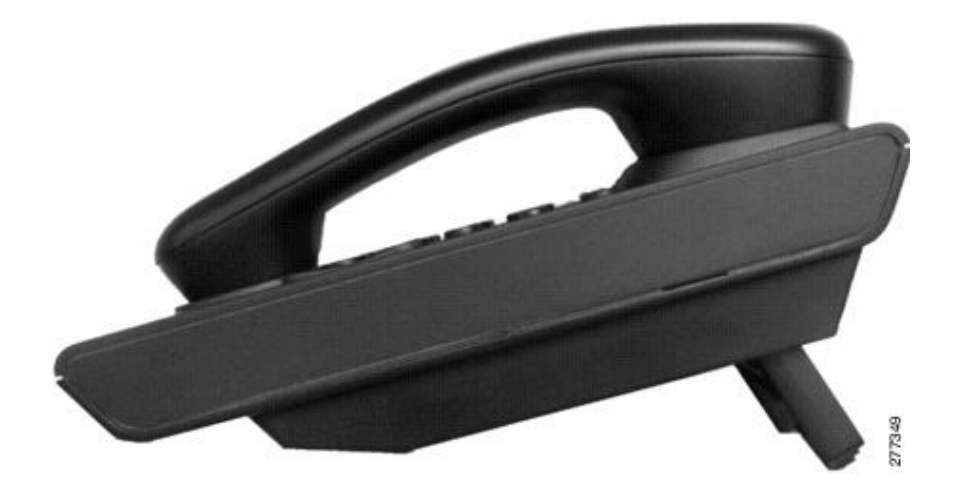

# <span id="page-9-1"></span>受話器受け台の調整

電話機が壁に取り付けられている場合は、ハンドセットが受け台から滑り落ちないようにハンド セットの受け台を調整する必要があります。

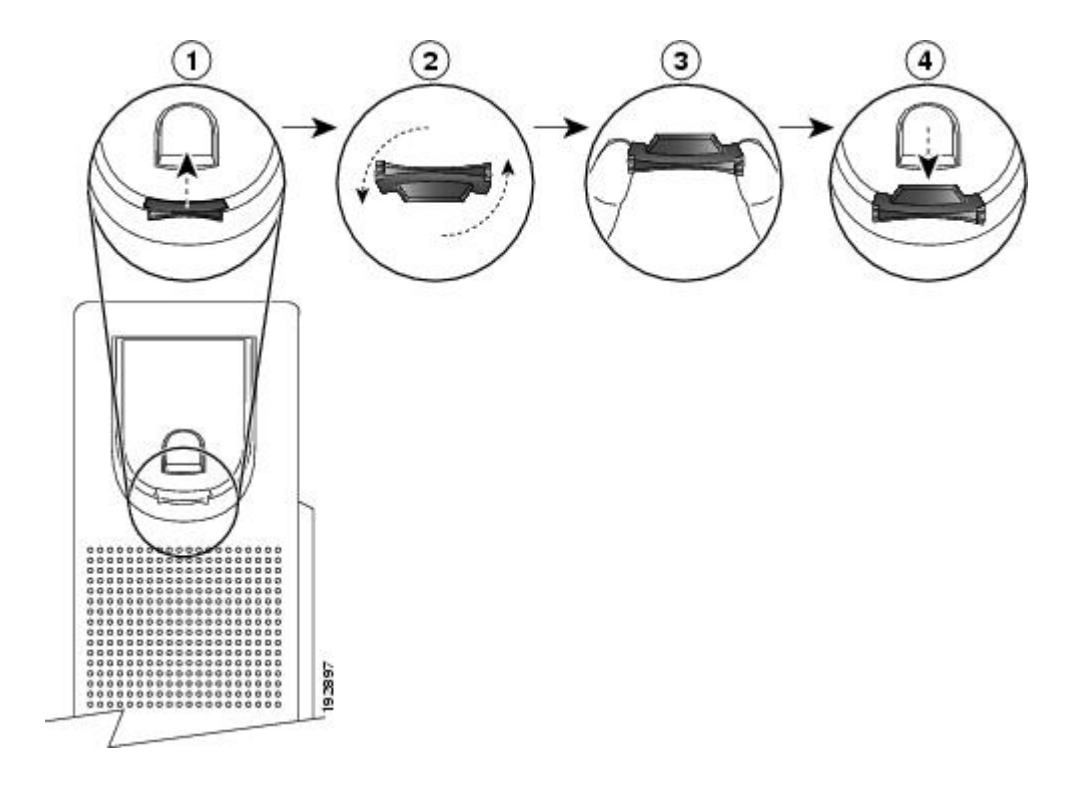

- ステップ **1** ハンドセットをはずし、ハンドセット受け台からプラスチックのタブを引き出します。
- ステップ **2** タブを 180 度回します。

Г

- ステップ **3** コーナーのノッチを手前に向けて、2 本の指でタブを持ちます。
- ステップ **4** タブを受け台のスロットに合わせ、タブをスロット内に均等に押し込みます。 回したタブの上部 から突起が出ている状態になります。
- ステップ **5** ハンドセットを受け台に戻します。

T

<span id="page-12-0"></span>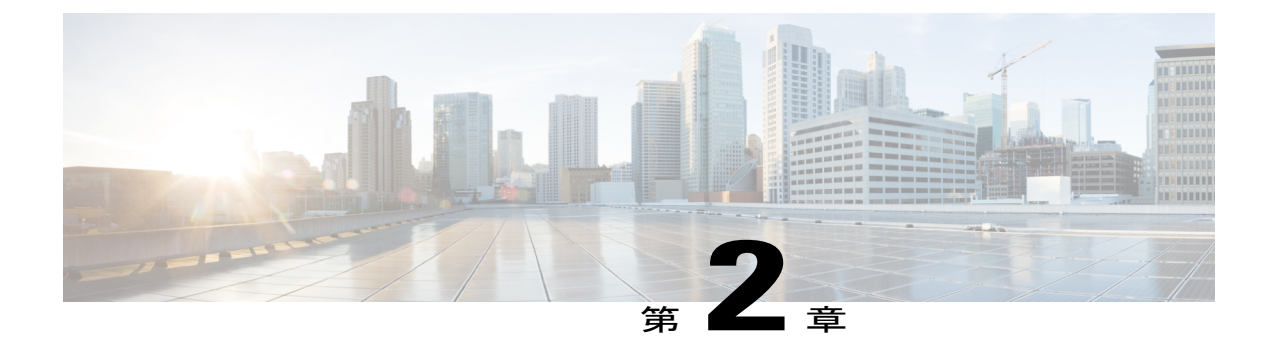

# 基本操作

- [コールを発信する](#page-12-1), 9 ページ
- [コールに応答する](#page-13-2), 10 ページ
- [コール待機通知への応答](#page-15-0), 12 ページ
- [コールの管理](#page-15-1), 12 ページ
- [電話機のミュート](#page-17-1), 14 ページ
- 会議, 14 [ページ](#page-17-2)
- [電話の情報の表示](#page-18-2), 15 ページ
- シスコ ユニファイド [コミュニケーション](#page-19-0) セルフ ケア ポータル へのログイン, 16 ページ

# <span id="page-12-2"></span><span id="page-12-1"></span>コールを発信する

## 番号をリダイヤルする

П

リダイヤル機能では、リダイヤル ボタンを押して最後にダイヤルした電話番号をコールできま す。

#### 手順

番号をリダイヤルするには、リダイヤル ボタン やるを押します。 このボタンを押すと、オフフックまたはオンフックの状態になります。

### <span id="page-13-0"></span>国際電話番号のダイヤル

プラス ダイヤルでは、1 秒以上「\*」キーを押し続けると、電話番号の 1 桁目として国際電話用の 「+」記号が付加されます。 これは、オフフック ダイヤルにのみ適用されます。

手順

- ステップ **1** 「\*」キーを 1 秒以上押したままにします。 電話番号の先頭に + 記号が入ります。 対応するトーンが停止しますが、これは \* が + 記号に変わったことを示します。
- ステップ **2** 国際電話の番号をダイヤルします。

### <span id="page-13-1"></span>強制承認コードを使用したコールの発信

電話機では、管理者がコールへのアクセスを管理できる強制承認コード(FAC)がサポートされ ています。コードは管理者が設定します。強制承認コード機能が有効な場合は、コールが接続さ れる前に、ユーザが有効な認証コードを入力する必要があります。

#### 手順

ステップ **1** 番号をダイヤルします。

<span id="page-13-2"></span>ステップ **2** トーンが鳴ったら、強制承認コード(FAC)を入力します。

## コールに応答する

応答機能では、電話機のすべての回線アピアランスで使用できる最も古いコールに応答できます。 これには、アラート状態の保留復帰およびパーク復帰コールも含まれます。 着信コールは、保留 またはパーク復帰コールよりも常に優先されます。

コールがあると、コールトーストという通知ウィンドウが電話機の画面に表示されます。コール トーストは、プリセットした時間、表示されたままになります。 別の電話機からコール転送され た着信コールの場合は、転送されたコールであることを示す追加の情報がコール トーストに含ま れることがあります。

カスタムの回線フィルタを使用して、着信コールをフィルタリングできます。 最大で 20 のカス タムの回線フィルタを使用するか、プリセット フィルタを使用できます。

詳細については、システム管理者にお問い合わせください。

### <span id="page-14-0"></span>フックフラッシュを使用したコールへの応答

フックフラッシュでは、電話機の受け台にあるフックスイッチ ボタンをすばやく押して放すこと で、電話機の機能をアクティブにできます。

手順

コールに応答するには、フックスイッチ ボタンをすばやく押して放します。

## <span id="page-14-1"></span>ピックアップを使用したコールへの応答

コール ピックアップを使用すると、同僚の電話機で呼び出し中のコールを自分の電話機にリダイ レクトして、そのコールに応答できます。コールピックアップは、同僚とコール処理タスクを共 有している場合に使用します。

ピックアップでは、自分のコールピックアップグループ内の別の電話機で鳴っているコールに応 答できます。

ピックアップ対象のコールが複数ある場合、電話機は最も古いコール(呼び出し中の状態が最も 長いコール)からピックアップします。

システム管理者はコールピックアップグループを設定し、コール処理のニーズおよび作業環境に 基づいてコール ピックアップ ボタンを設定します。

#### 手順

- ステップ **1** 機能ボタンを押します。
- ステップ **2** ナビゲーション パッド を使用して画面をスクロールし、[ピックアップ] を選択します。
- ステップ **3** 機能ボタンを押して、自分のピックアップ グループ内で呼び出し中のコールを自分の電話機に転 送します。
- <span id="page-14-2"></span>ステップ **4** ハンドセットを持ち上げてコールを接続します。

### グループ ピックアップを使用したコールへの応答

グループ ピックアップ:自分のコール ピックアップ グループ外にある電話機で、システム管理 者に指定されたグループ ピックアップ番号を使用してコールに応答できます。

- ステップ **1** 機能ボタンを押します。
- ステップ **2** ナビゲーション パッドを使用して画面をスクロールし、[グループピックアップ] を選択します。
- ステップ **3** 機能ボタンを押します。
- ステップ **4** グループピックアップ番号を入力して、自分のピックアップグループ外の電話機でコールに応答 します。
- ステップ **5** ハンドセットを持ち上げてコールを接続します。

## <span id="page-15-0"></span>コール待機通知への応答

コール待機機能は、あるコールで会話しているときに新しいコールが到着したことを次の方法で 通知します。

- •コール待機音(ビープ音1回)
- 電話機の画面上に 2 番目の着信コールを表示

#### 手順

呼び出し中のコールに応答するには、保留/復帰ボタンを押します。

電話機によって元のコールが自動的に保留され、鳴っているコールが接続されます。

## <span id="page-15-2"></span><span id="page-15-1"></span>コールの管理

### すべてのコールの転送

すべてのコールの転送を使用すると、電話機のコールを別の番号に自動的に転送できます。 すべ てのコールの転送は、受信したすべてのコールに適用されます。

すべてのコールの転送は、電話機で直接設定できます。 すべてのコールの転送にリモートでアク セスするには、セルフ ケア ポータルに移動します。

電話機からコールを自動的に転送する場合、転送先の電話番号を、実際にダイヤルするとおりに 入力します。 たとえば、必要に応じてアクセス コードや市外局番を入力します。

ハンドセットを持ち上げると、コール転送をキャンセルするまで転送の確認用トーンが聞こえま す。 すべてのコールの転送をキャンセルすると、オレンジ色に点灯していたランプが消灯しま す。

- ステップ **1** 機能ボタンを押します。
- ステップ **2** ナビゲーション パッドを使用して画面をスクロールし、[すべてのコールの転送] を選択します。
- ステップ **3** 機能ボタンを押します。
- ステップ **4** 確認用トーンが聞こえたら、コールの転送先の電話番号を入力します。 この機能が有効な場合は、画面にビジュアル通知が表示されます。
- ステップ **5** コール転送をキャンセルするには、ステップ 1 ~ 2 を繰り返します。

#### 関連トピック

シスコ ユニファイド [コミュニケーション](#page-19-0) セルフ ケア ポータル へのログイン, (16 ページ)

### <span id="page-16-0"></span>別の番号へのコールの転送

転送を使用すると、接続したコールを自分の電話機から別の番号へリダイレクトできます。

- 1 つのコールを指定した別の番号にリダイレクトできます。
- 自分がコールを維持することなく、2 つのコールを接続できます。

#### 手順

- ステップ **1** 自分のコールが(保留でなく)アクティブであることを確認します。
- ステップ2 転送<sup>19</sup>を押します。
- ステップ **3** 転送先の電話番号を入力するか、スピード ダイヤル ボタンを押します。
- ステップ **4** 受信者の応答を待つか、コールの呼び出し中にステップ 5 に進みます。
- <span id="page-16-1"></span>ステップ5 再度転送<sup>19</sup> を押します。

### 転送完了前のコールの切り替え

転送先に接続した後、コールをその通話相手に転送する前に、保留/復帰ボタンを押して 2 つの コールを切り替えられます。 これによって、転送を完了する前に、各コールで通話相手に個別に 打診できます。

- ステップ **1** 転送元と転送先を切り替えるには、保留/復帰ボタンを押します。
- ステップ **2** 転送先との会話が終了したら、転送ボタンを使用して転送を完了します。

### <span id="page-17-0"></span>コールの保留

保留によってアクティブな通話を保留状態にすることができます。

#### 手順

- ステップ1 コールを保留にするには、保留/復帰ボタン を押します。 保留状態にある相手には、あらかじめ設定された音楽が聞こえます。
- <span id="page-17-1"></span>ステップ2 コールを再開するには、保留/復帰ボタン ■を押します。

## 電話機のミュート

ミュートを使用すると、ハンドセット、ヘッドセット、スピーカフォンのオーディオ入力をブロッ クできます。コールの通話相手の声は聞こえますが、相手にこちらの声は聞こえません。

#### 手順

- ステップ1 ミュートをオンにするには、ミュート 2 を押します。
- <span id="page-17-2"></span>ステップ **2** もう一度ミュート ボタンを押すと、ミュートはオフになります。

## 会議

会議では、複数の参加者が同時に会話することができます。 会議コールで会話をする場合は、会 議を使用して相手にダイヤルし、通話の相手を会議コールに追加します。 個々の参加者を会議か ら削除できます(電話機でこの機能がサポートされている場合)。

電話機のフックフラッシュ機能を使用して会議を設定できます。 1 つの会議に参加できる人数は 最大 3 名です。 会議から参加者を切断するには、フックフラッシュ機能を使用します。 すべての 参加者が電話を切ると、会議は終了します。

## <span id="page-18-0"></span>会議の設定

#### 手順

- ステップ **1** 自分のコールが(保留でなく)アクティブであることを確認します。
- ステップ **2** フックスイッチを押して放し、ダイヤル音を出します。
- ステップ **3** 参加者の番号をダイヤルします。
- ステップ **4** (任意) 相手が応答するのを待ちます。 またはコールの呼び出し中にステップ 5 へ進みます。
- ステップ **5** もう一度フックスイッチを押して放します。 会議が開始されます。

### <span id="page-18-1"></span>会議からの参加者の切断

会議から参加者を切断できるのは、その会議のホストだけです。

#### 手順

- ステップ **1** 自分が会議に参加していることを確認します。
- <span id="page-18-2"></span>ステップ **2** フックスイッチを押して放します。 最後に参加した参加者が、会議から切断されます。

## 電話の情報の表示

電話の情報では、次に示す電話機のモデル情報を表示できます。

- モデル番号
- MAC アドレス
- アプリケーション ロード ID
- 起動ロード ID
- シリアル番号
- IP アドレス
- アクティブ サーバ
- スタンバイ サーバ

- ステップ1 アプリケーション ※ を押します。
- ステップ **2** [電話の情報] を選択します
- ステップ **3** [アプリケーション] 画面に戻るには、[終了] を押します。

# <span id="page-19-0"></span>シスコ ユニファイド コミュニケーション セルフ ケア ポータル へのログイン

この電話機は、自分のパーソナルコンピュータなど、社内の他のネットワークデバイスと情報を 共有することができるネットワーク デバイスです。 コンピュータを使用して シスコ ユニファイ ド コミュニケーション セルフ ケア ポータル にログインして、電話の機能、設定、サービスを制 御できます。 たとえば、電話機の表示言語を制御したり、サービスを設定したり、個人アドレス 帳にエントリを追加したり、スピード ダイヤル コードを設定したりできます。

スピードダイヤル、個人アドレス帳などのユーザオプションを使用するには、ログインする必要 があります。 ポータルを使い終わったら、ログアウトする必要があります。

ログインせずにシスコ ユニファイド コミュニケーション セルフ ケア ポータル にアクセスできる 場合もあります。 詳細については、システム管理者にお問い合わせください。

ポータルの使用方法については、『シスコ ユニファイド コミュニケーション セルフ ケア ポータ ル ユーザ ガイド』 (http://www.cisco.com/en/US/products/sw/voicesw/ps556/products\_user\_guide [list.html](http://www.cisco.com/en/US/products/sw/voicesw/ps556/products_user_guide_list.html))を参照してください。

#### 手順

ステップ **1** ポータルの URL、ユーザ ID、デフォルトのパスワードは、システム管理者から受け取ります。 通常、ポータルの URL は、http://<ip\_address or hostname>/ucmuser です。

 $\mathbf I$ 

- ステップ **2** コンピュータでブラウザを開き、URL を入力します。
- ステップ **3** セキュリティ設定を許可するプロンプトが表示されたら、[はい] または [証明書のインストール] を選択します。
- ステップ **4** [ユーザ名] フィールドにユーザ ID を入力します。
- ステップ **5** [パスワード] フィールドにパスワードを入力します。
- ステップ **6** [ログイン] を選択します。
- ステップ **7** ログアウトするには、[ログアウト] を選択します。

 $\mathbf I$ 

<span id="page-22-0"></span>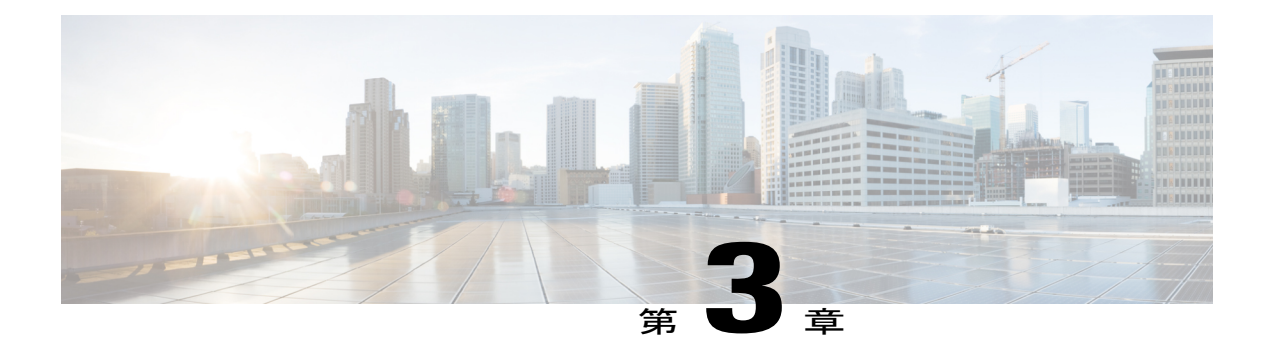

## 通話履歴

通話履歴を使用すると、電話機の最近の 50 コールに関する情報を、次のカテゴリに分けて表示 できます。

- 不在:最近 50 件の不在着信コールが表示されます。
- 着信:最近 50 件の着信コールが表示されます。
- 発信:最近 50 件の発信コールが表示されます。
- すべて:不在履歴、着信履歴、発信履歴を含む最近 50 件のコールが表示されます。

コールアイコンが表示され、コールのタイプを示します。コールアイコンとともに、発信者ID が表示されます。発信者IDの情報がない場合は電話番号が表示され、電話番号が使用できない 場合は「不明」と表示されます。 すべての通話履歴項目は、日時の新しいものから順番に表示 されます。

また、通話履歴のリストから直接電話番号をダイヤルできます。

- [通話履歴の表示](#page-22-1), 19 ページ
- [通話履歴からのダイヤル](#page-23-0), 20 ページ

## <span id="page-22-1"></span>通話履歴の表示

手順

- ステップ **1** アプリケーション を押します。
- ステップ **2** ナビゲーション バーとボタンを使用し、画面をスクロールして [通話履歴] を選択します。 電話機の画面に 4 種類のコール カテゴリが表示されます。
- ステップ **3** カテゴリを選択します。

電話機の画面に選択したカテゴリの通話履歴が表示されます。

ステップ4 ● ボタンを押して [通話履歴] 画面に戻るか、アプリケーション ● を押して通話履歴を終了し ます。

# <span id="page-23-0"></span>通話履歴からのダイヤル

#### 手順

- ステップ **1** アプリケーション を押します。
- ステップ **2** ナビゲーション バーとボタンを使用し、画面をスクロールして [通話履歴] を選択します。 電話機の画面に 4 種類のコール カテゴリが表示されます。
- ステップ **3** カテゴリを選択します。 電話機の画面に選択したカテゴリの通話履歴が表示されます。
- ステップ **4** 通話履歴のリストでダイヤルするコールを選択し、次のいずれかを実行します。
	- 選択ボタンを押します(デフォルトでスピーカフォンが使用されます)。
	- ハンドセットを取り上げます。
	- スピーカフォンを押します。

<span id="page-24-0"></span>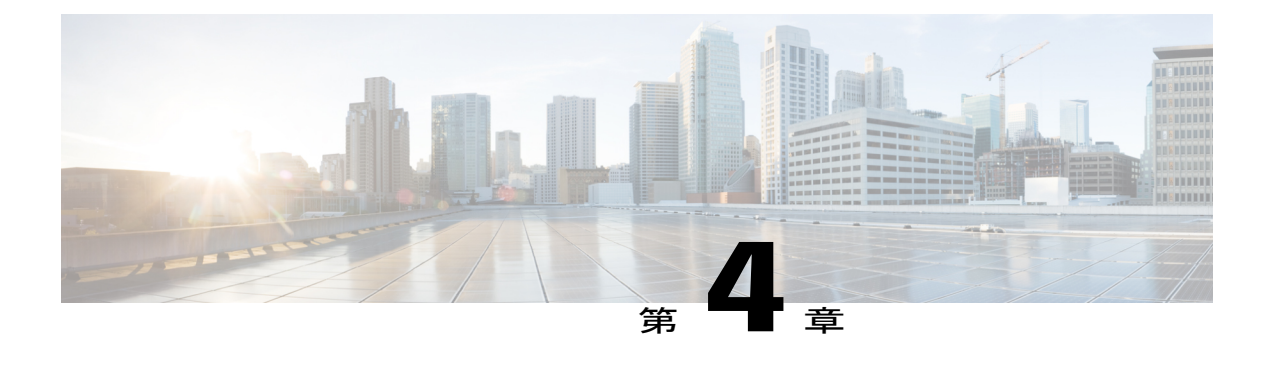

ボイスメール

ボイス メッセージは、ボイスメール システムに保存されます。 電話機で使用するボイスメール システムは会社が決めます。

ボイスメールサービスがサポートするコマンドの詳細については、ボイスメールサービスのユー ザ マニュアルを参照してください。

- [ボイスメールの個人設定](#page-24-1), 21 ページ
- ボイス [メッセージの確認](#page-24-2), 21 ページ
- ボイス [メッセージの聞き取り](#page-25-0), 22 ページ

## <span id="page-24-1"></span>ボイスメールの個人設定

手順

- ステップ **1** 機能ボタンを押します。
- ステップ **2** ナビゲーション パッドを使用して画面をスクロールし、[ボイスメール] を選択します。
- ステップ **3** 機能ボタンを押します。
- <span id="page-24-2"></span>ステップ **4** 音声プロンプトに従います。

## ボイス メッセージの確認

手順

П

ステップ **1** 次のビジュアル インジケータを確認します。

•電話機で赤いライトが点灯している。 セルフ ケア ポータルを使用してビジュアル メッセー ジの受信ランプを設定する。

• 回線のメッセージ アイコン。

ステップ **2** コールを発信する際、ハンドセットまたはスピーカフォンから断続トーンが聞こえるか確認する (有効な場合)。断続トーンは回線に固有で、新しいボイスメッセージがある回線を使用する場 合にのみ聞こえます。セルフケアポータルを使用してコール待機音を聞こえるようにできます。

## <span id="page-25-0"></span>ボイス メッセージの聞き取り

#### 手順

- ステップ **1** 機能ボタンを押します。
- ステップ **2** ナビゲーション パッドを使用して画面をスクロールし、[ボイスメール] を選択します。
- ステップ **3** 機能ボタンを押します。
- ステップ **4** 音声プロンプトに従います。

<span id="page-26-0"></span>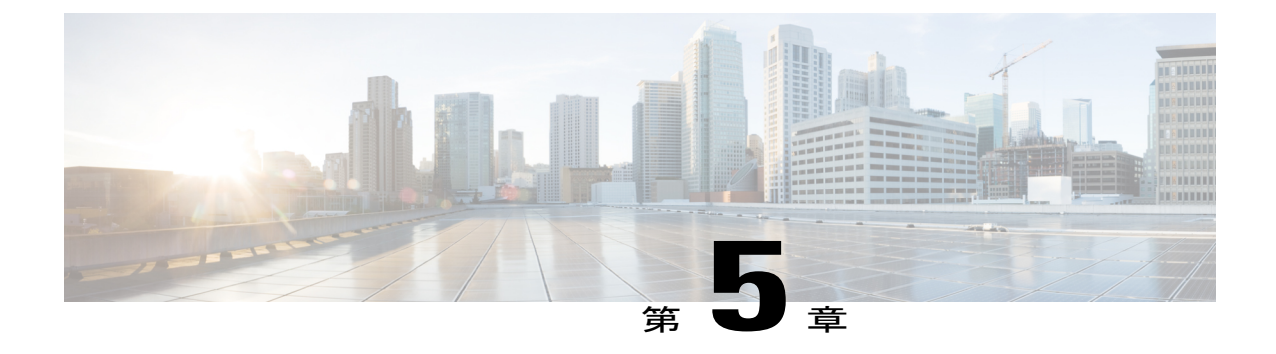

# 高度な操作

• [コール機能](#page-26-1), 23 ページ

## <span id="page-26-2"></span><span id="page-26-1"></span>コール機能

この項では、利用できる高度なコール機能の一部について説明します。

## 自動応答

自動応答では、呼出音が 1 回鳴った後、電話機が自動的に着信コールに応答します。

#### スピーカフォンによる自動応答

システム管理者は、スピーカフォンで動作するように自動応答を設定します。

スピーカフォンで自動応答を行うには、ハンドセットを受け台にセットした状態にします。 その 状態でない場合は、通常どおりコールの呼出音が鳴るため、手動でそのコールに応答する必要が あります。

## <span id="page-26-4"></span><span id="page-26-3"></span>自動割り込み

自動割り込みが設定されている場合、共有回線のコールに自動的に割り込みできます。

たとえば、共有回線で、オフフックにしたときに別の電話機ですでにコール中の場合、そのコー ルに自動的に割り込みできます。

## 共有回線

共有回線を使用すると、1 つの電話番号を複数の電話機で使用できます。

複数の電話機があり、電話番号は 1 つで、同僚とコール処理タスクを共有したり、マネージャの 代わりにコールを処理したりする場合は、共有回線にします。

たとえば、同僚と回線を共有すると、次のようになります。

- 共有回線にコールが着信した場合
	- 自分の電話機が鳴り、ライト ストリップがオレンジ色に点滅します。
	- 同僚の電話機が鳴り、ライト ストリップがオレンジ色に点滅します。
- コールに応答した場合
	- 自分の電話機の画面に共有回線の接続アイコンが表示されます。
	- 同僚の電話機の画面に共有回線のリモート接続アイコンが表示されます。 自動割り込みが有効な場合は、オフフックにするか新しいコールを発信すると、コール へ自動的に割り込みできます。
- コールを保留にした場合
	- 自分の電話機の画面に共有回線の保留アイコンが表示されます。
	- 同僚の電話機の画面に共有回線のリモート保留アイコンが表示されます。 同僚は、そのコールをピックアップできます。

### <span id="page-27-0"></span>電話のページング

ページングを使用すると、一方向の音声メッセージを指定された電話機のグループに送信できま す。指定されたグループ内のアイドル状態の電話機は、スピーカフォンモードで自動的にコール に応答します。ページングコールが完了して電話を切ると、すべての電話機がアイドル状態に戻 ります。

この機能を使用できるかどうかは、管理者が制御します。

#### はじめる前に

- ページング番号は管理者が設定しています。
- 電話機には、Singlewire InformaCast ソフトウェアがインストールされています。 詳細につい ては、システム管理者にお問い合わせください。

#### 手順

ステップ **1** ページング番号をダイヤルします。 ページングに応答する電話にページングしている電話の発信者 ID が表示されます。

 $\overline{\phantom{a}}$ 

ステップ **2** メッセージを話します。

ステップ **3** 電話を切ります。

**26**

 $\mathbf I$ 

 **Cisco Unified SIP Phone 3905** ユーザ ガイド **for Cisco Unified Communications Manager 10.0**(**SIP**)

<span id="page-30-0"></span>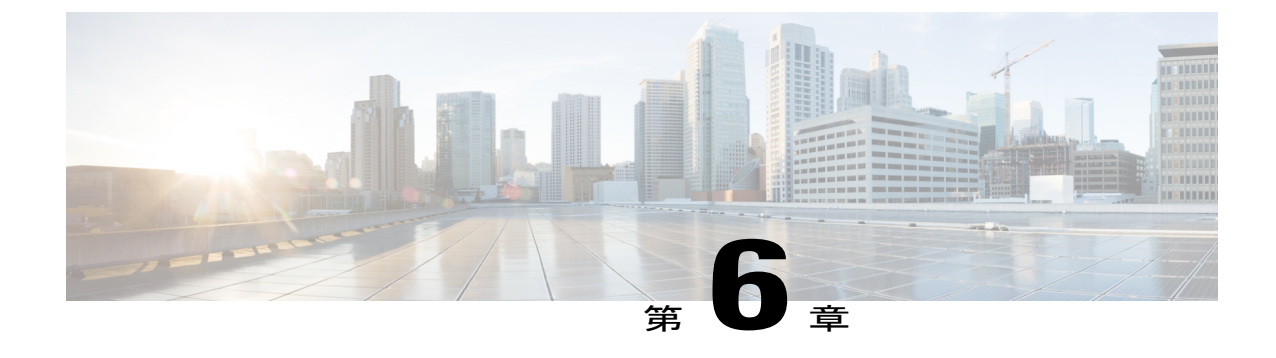

ユーザ設定

- [着信音の変更](#page-30-1), 27 ページ
- [回線の設定](#page-30-2), 27 ページ

## <span id="page-30-1"></span>着信音の変更

電話機で着信コールを通知する方法をカスタマイズできます。 また、電話機の呼出音の音量を調 整できます。

#### 手順

- ステップ **1** アプリケーション を押します。
- ステップ **2** ナビゲーション バーとボタンを使用し、画面をスクロールして [設定] を選択します。
- ステップ **3** [呼出音] を選択します。
- ステップ **4** 呼出音を選択します。
- ステップ **5** 選択ボタンを押して選択内容を確認しサンプルを再生します。
- <span id="page-30-2"></span>ステップ **6** ボタンを押して [設定] 画面に戻ります。

## 回線の設定

回線の設定は、電話機の特定の電話回線(電話番号)に影響します。 回線の設定には、不在転 送、ビジュアルおよびオーディオ メッセージ受信インジケータ、ボイス メッセージ インジケー タ、呼出音のパターンや、その他の回線固有の設定が含まれます。

シスコ ユニファイド コミュニケーション セルフ ケア ポータルを使用して、この回線の設定を変 更できます。 詳細については、『*Cisco Unified Communications Self Care Portal User Guide*』([http:/](http://www.cisco.com/en/US/products/sw/voicesw/ps556/products_user_guide_list.html)

 $\mathbf I$ 

[/www.cisco.com/en/US/products/sw/voicesw/ps556/products\\_user\\_guide\\_list.html](http://www.cisco.com/en/US/products/sw/voicesw/ps556/products_user_guide_list.html))を参照してくださ い。

<span id="page-32-0"></span>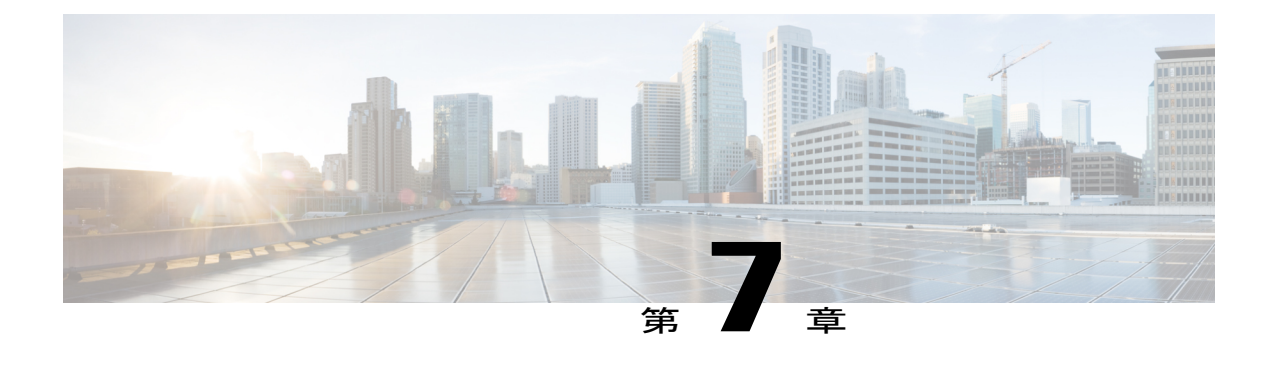

# 製品の安全性とセキュリティ

- [安全性とパフォーマンスに関する情報](#page-32-1), 29 ページ
- FCC [適合宣言](#page-33-2), 30 ページ
- [シスコ製品のセキュリティの概要](#page-34-3), 31 ページ

## <span id="page-32-2"></span><span id="page-32-1"></span>安全性とパフォーマンスに関する情報

## 停電

停電や他のデバイスが、Cisco IP Phone に悪影響を及ぼすことがあります。

電話機から緊急サービスにアクセスするには、電話機に電力が供給されている必要があります。 停電が発生した場合、電源が回復するまで、利用および緊急コール サービスへのダイヤルは機能 しません。 電源の異常および障害が発生した場合は、装置をリセットまたは再設定してから、 サービスおよび緊急通報サービスへのダイヤルを行う必要があります。

## <span id="page-32-3"></span>外部デバイス

不要な無線周波数 (RF) および可聴周波数 (AF) がシールドされた高品質のヘッドセットなどの 外部デバイス、ケーブル、コネクタの使用を推奨しています。

(注)

Cisco IP テレフォニー製品によっては、外部デバイス、コード、ケーブルをサポートしていな いものもあります。 詳細については、使用する電話機のマニュアルを参照してください。

これらのデバイスの品質や、携帯電話および双方向ラジオなど他のデバイスとの間隔によっては、 雑音が入ることもあります。 そのような場合、シスコは次の対策の 1 つ以上を講じることを推奨 します。

• RF または AF の信号源から外部デバイスを離す。

- RF または AF の信号源から外部デバイスのケーブルの経路を離す。
- 外部デバイス用にシールドされたケーブルを使用するか、高品質なシールドおよびコネクタ を備えたケーブルを使用する。
- 外部デバイスのケーブルを短くする。
- 外部デバイス用のケーブル上にフェライトまたはその他類似のデバイスを使用する。

シスコでは、外部デバイス、ケーブル、コネクタの性能を保証できません。

EU 諸国では、EMC 指令 [89/336/EC] に完全に準拠した外部スピーカ、マイクロフォン、ヘッ ドセットのみを使用してください。 注意

### <span id="page-33-0"></span>**Bluetooth** ワイヤレス ヘッドセットのパフォーマンス

ヘッドセットが Bluetooth をサポートしている場合は、Cisco IP Phone で Bluetooth Class 2 テクノロ ジーがサポートされます。 Bluetooth により、10 メートル(30 フィート)の範囲で、低帯域のワ イヤレス接続が実現されます。 最適なパフォーマンスは、1~2メートル(3~6フィート)の 範囲で得られます。 最大 5 個のヘッドセットを接続できますが、接続された最後の 1 個のみがデ フォルトとして使用されます。

干渉の問題が潜在的に存在しているため、802.11b/gデバイス、Bluetoothデバイス、電子レンジ、 金属製の大きな物体は、ワイヤレス ヘッドセットから遠ざけておくことをお勧めします。

Bluetoothワイヤレスヘッドセットが機能するために、ヘッドセットが電話機の直接の見通し線内 にある必要はありませんが、壁やドアなどの障害物、および他の電子デバイスからの干渉が接続 に影響を及ぼすことがあります。

## <span id="page-33-2"></span><span id="page-33-1"></span>電源について

CAT5e イーサネット ケーブルを使用して Cisco IP Phone を LAN に接続すると、Cisco IP Phone の 機能を完全に有効にできます。 イーサネットポートに Power over Ethernet (PoE) が備わっている 場合は、LAN ポートから Cisco IP Phone に電力を共有できます。 LAN イーサネット ケーブルを 建物外部まで延ばさないでください。

## **FCC** 適合宣言

米国連邦通信委員会は次に対する適合性宣言を義務付けています。

### <span id="page-34-0"></span>**FCC Part 15.21** 適合宣言

適合性に責任を負う当事者によって明示的に承認されていない変更または修正を加えると、ユー ザがこの装置を使用する権利が無効になります。

### <span id="page-34-1"></span>**FCC RF** 被曝に関する宣言

この装置は、制御されていない環境に対して規定されたFCC被曝制限に準拠しています。エンド ユーザは、特定の操作マニュアルに従い、RF 被曝に関する準拠事項を満たす必要があります。 このトランスミッタは、ユーザから 20 cm 以上離して使用する必要があり、他のアンテナまたは トランスミッタと同じ場所に配置したり、同時に操作したりすることはできません。

### <span id="page-34-2"></span>**FCC** 受信機およびクラス **B** デジタル装置の適合宣言

この製品はテスト済みであり、FCC ルール Part 15 に規定されたクラス B デジタル装置の規格に準 拠しています。 これらの制限は、住宅地で使用したときに、干渉を防止する適切な保護を規定し ています。 この装置は、無線周波エネルギーを生成、使用、または放射する可能性があり、指示 に従って設置および使用しなかった場合、ラジオおよびテレビの受信障害が起こることがありま す。 ただし、特定の設置条件において干渉が起きないことを保証するものではありません。

この装置でラジオまたはテレビ受信への干渉が発生しているかどうかは、装置の電源をいったん 切って再度投入することで確認できます。干渉している場合は、次の方法を 1 つ以上実行し、干 渉が起きないようにしてください。

- 受信アンテナの向きを変えるか、場所を移動します
- 装置またはデバイスとの距離を離します
- 装置をレシーバーとは別のコンセントに接続します
- 販売店またはラジオやテレビの専門技術者に連絡します

## <span id="page-34-3"></span>シスコ製品のセキュリティの概要

本製品には暗号化機能が備わっており、輸入、輸出、配布、および使用に適用される米国および 他の国での法律を順守するものとします。 シスコの暗号化製品を譲渡された第三者は、その暗号 化技術の輸入、輸出、配布、および使用を許可されたわけではありません。 輸入業者、輸出業 者、販売業者、およびユーザは、米国および他の国での法律を順守する責任があります。本製品 を使用するにあたっては、関係法令の順守に同意する必要があります。 米国および他の国の法律 を順守できない場合は、 本製品を至急送り返してください。

米国の輸出規制の詳細については、 [http://www.bis.doc.gov/index.php/regulations/](http://www.bis.doc.gov/index.php/regulations/export-administration-regulations-ear) [export-administration-regulations-ear](http://www.bis.doc.gov/index.php/regulations/export-administration-regulations-ear) で参照できます。

 $\mathbf I$ 

<span id="page-36-0"></span>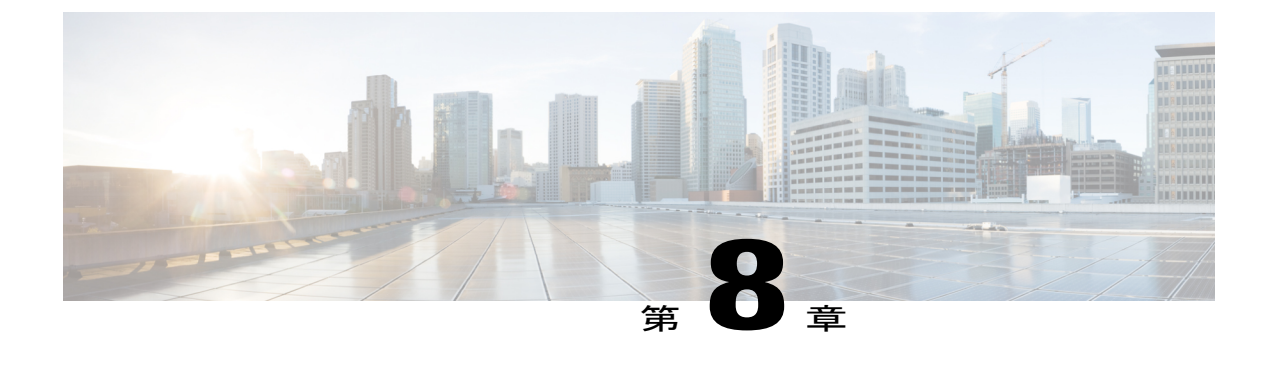

保証

Г

• [シスコ製品\(ハードウェア\)に関する](#page-36-1) 1 年間の限定保証規定, 33 ページ

# <span id="page-36-1"></span>シスコ製品(ハードウェア)に関する **1** 年間の限定保証 規定

保証期間内にお客様が受けられるハードウェアの保証およびサービスに関して適用される特別な 条件があります。

シスコのソフトウェアに適用される保証を含む正式な保証書は、Cisco.com([http://www.cisco.com/](http://www.cisco.com/go/hwwarranty) [go/hwwarranty](http://www.cisco.com/go/hwwarranty)) から入手できます。

T